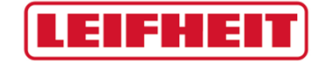

## Quick Guide LEIFHEIT supplier portal

date: 10.01.2020

## LEIFHEN

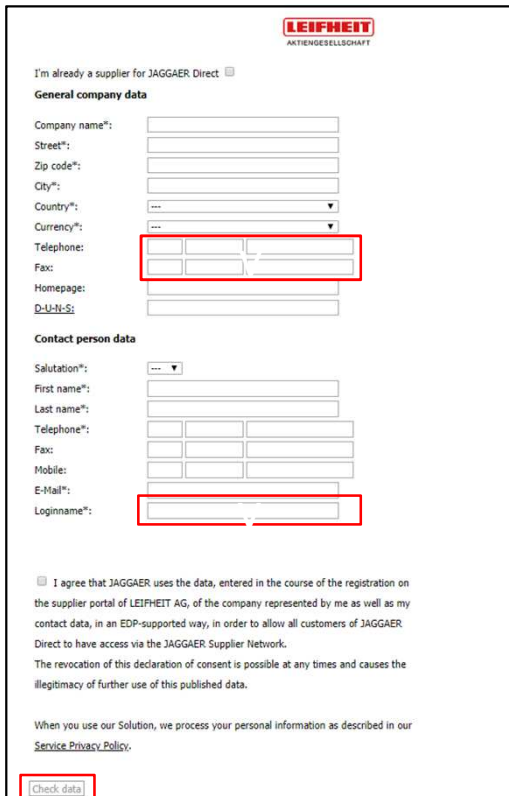

Do you already have a JAGGAER Direct software account? Then please use the checkbox above and log in.

You do not have an account? Then please fill in the registration form with your company data. Mandatory fields are marked with "\*". Telephone and fax numbers must be filled in as follows:

Country  $\vert$  Area Code  $\vert$  Extension e.g. +49 / 2604 / 977-0

Please select a personal login name under "Login name" with which you want to log in to the supplier portal in the future. It is recommended to use a combination of first and last name or a company ID. Since each login name in our supplier portal must be unique, you may have to adjust the name (e.g. max.mustermann1).

Confirm the checkbox and click on the "Check data" button. Should an error occur, e.g. if the login name has already been assigned, you will now receive information about this. If your entries were successfully checked by the system, you can transfer the information to the system with the "Send" button.

You will then receive an email with a link that you can use to enter your company data. In this mail you will also find your initial password for the supplier portal, which must be changed the next time you log in. If you have not received an email, please check your spam folder.

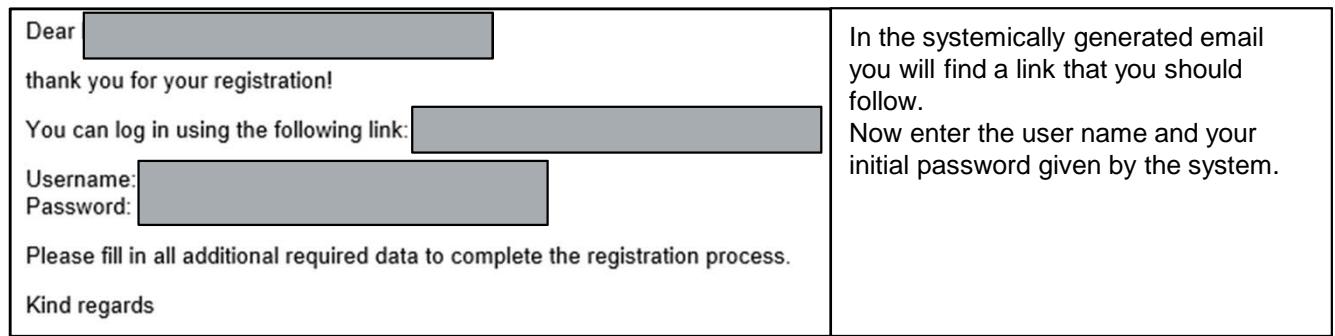

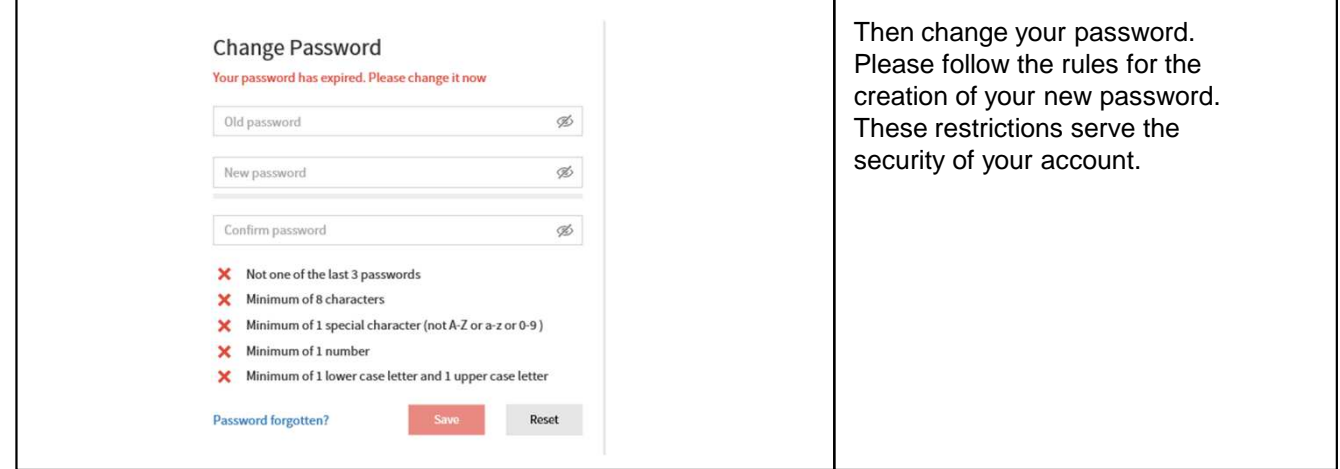

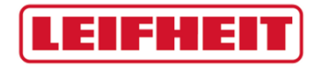

Quick Guide LEIFHEIT supplier portal

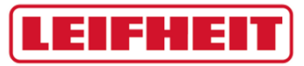

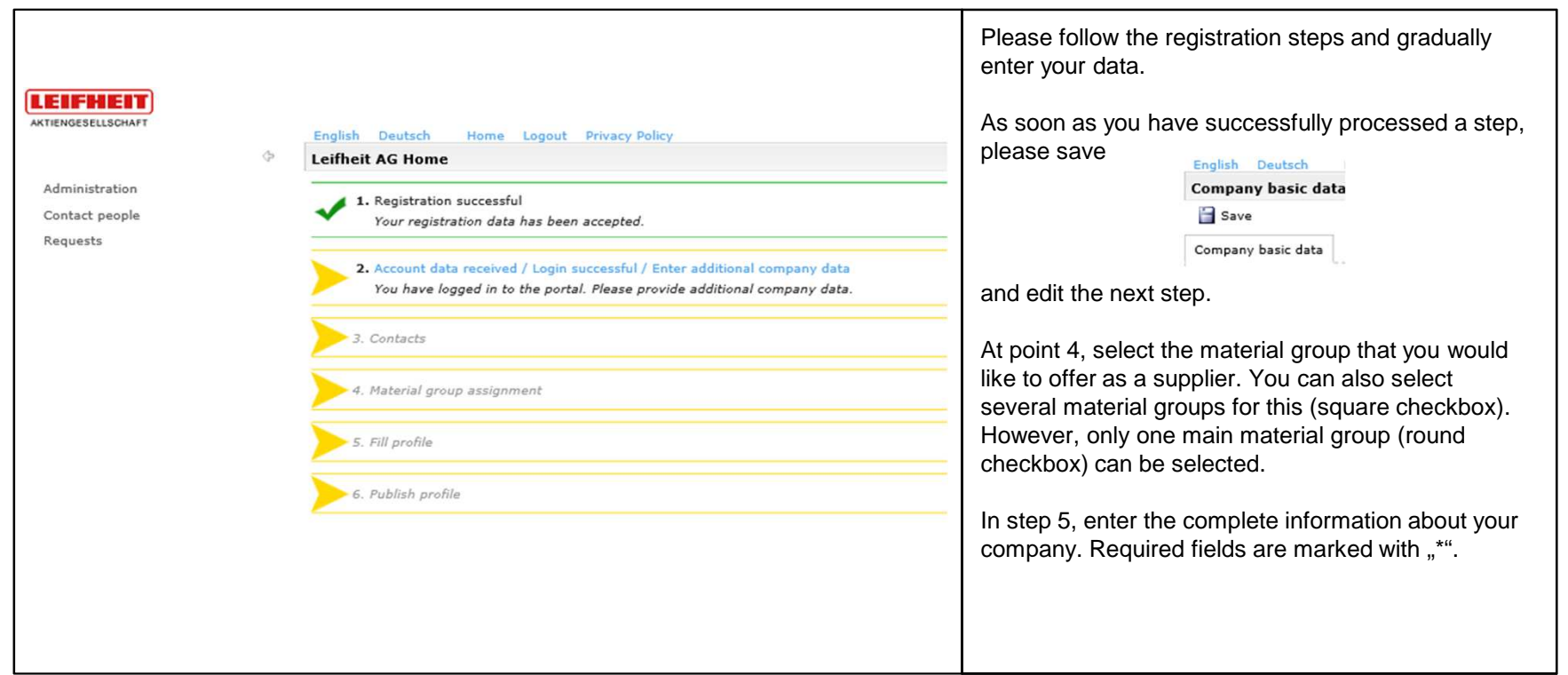

## **LEIFHEIT**

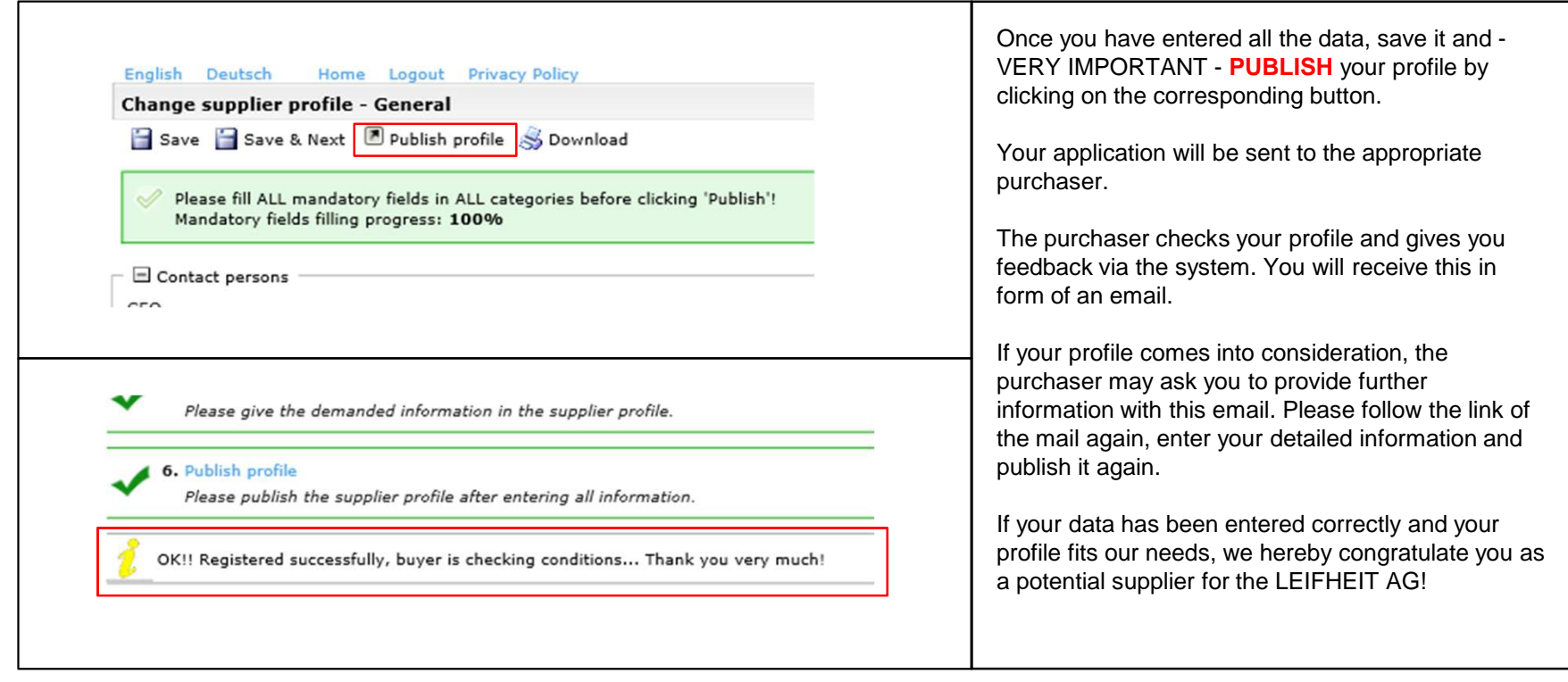

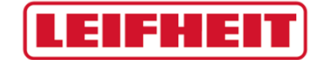

Thank you very much. If you have any questions, please send an email to: einkauf@leifheit.com

Your purchasing team, LEIFHEIT AG

Quick Guide LEIFHEIT supplier portal